## **Infinity-Box Online Service, Report a problem**

## **How to report a problem about failed or delayed job**

- 1. Sign in to your Infinity Online Service account with your Username and Password
- 2. Go to "**My Account**" menu

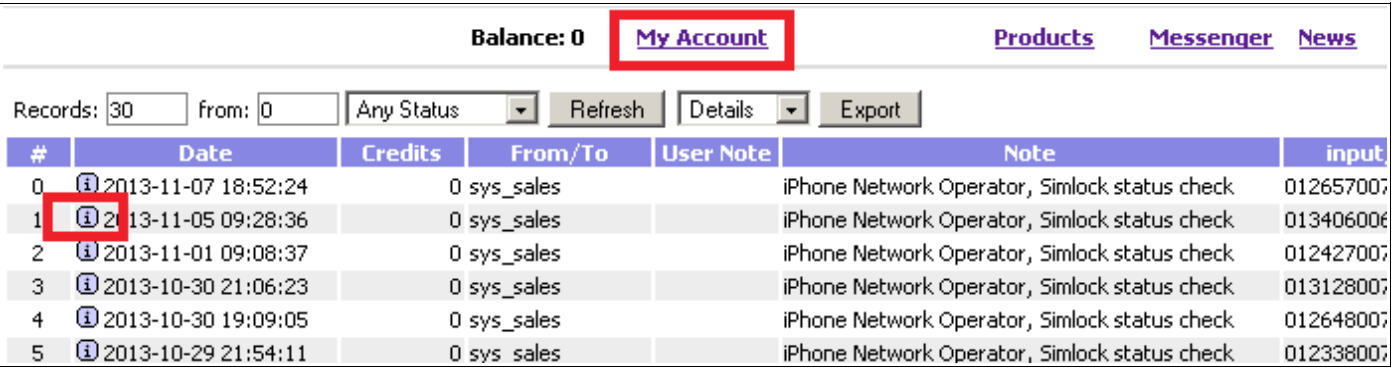

3. Click to icon **i** 

## 4. Click to "**Report a problem to Support**"

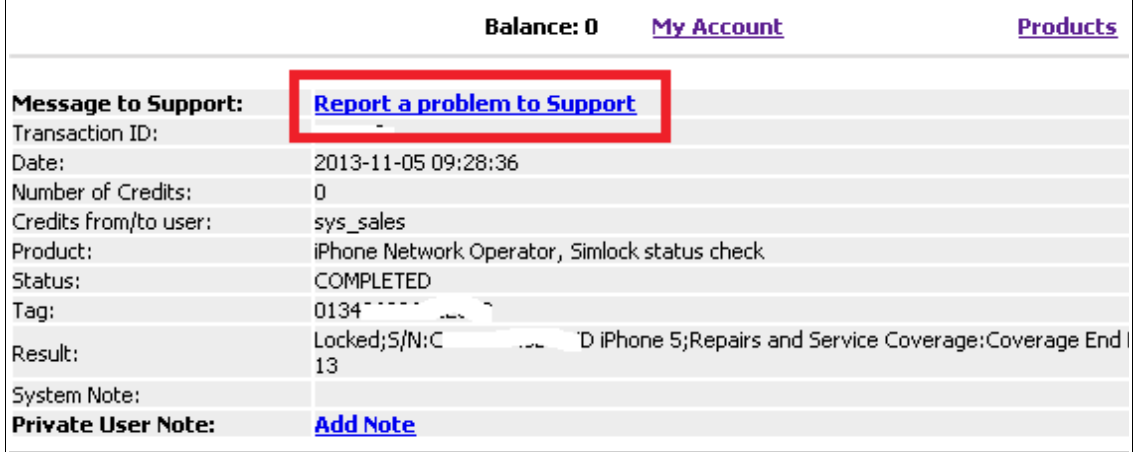

## 5. Write a short description of problem and click to "**Send**" button

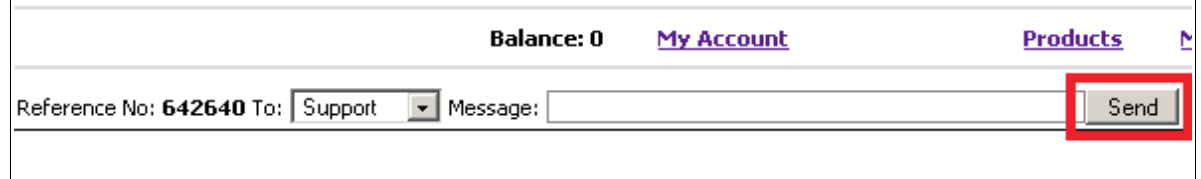

6. Information about your Order ID, Imei, Execution time etc. will be sent for supporters